## **T: Drukowanie w systemie Linux.**

## Zadanie1:

Wykorzystując Wolną Encyklopedię Wikipedii odszukaj informacje na temat **CUPS** (Common UNIX Printing System).

## Zadanie2:

Odszukaj informacje na temat następujących zagadnień i poleceń:

```
PostScript
rpm -qa | grep cups
/etc/init.d/cups status
/etc/cups/cupsd.conf #konfiguracja serwera wydruku
export PRINTER=lp1
Centrum sterowania YaST => Sprzęt => Drukarka => Konfiguracja określonej drukarki
```
## Zadanie3:

Zapoznaj się z narzędziem administracyjnym CUPS (Common Unix Painting Service) do zarządzania drukarkami dostępnym poprzez przeglądarkę internetową [http://localhost:631](http://localhost:631/) [http://localhost:631:/admin](http://localhost:631/)

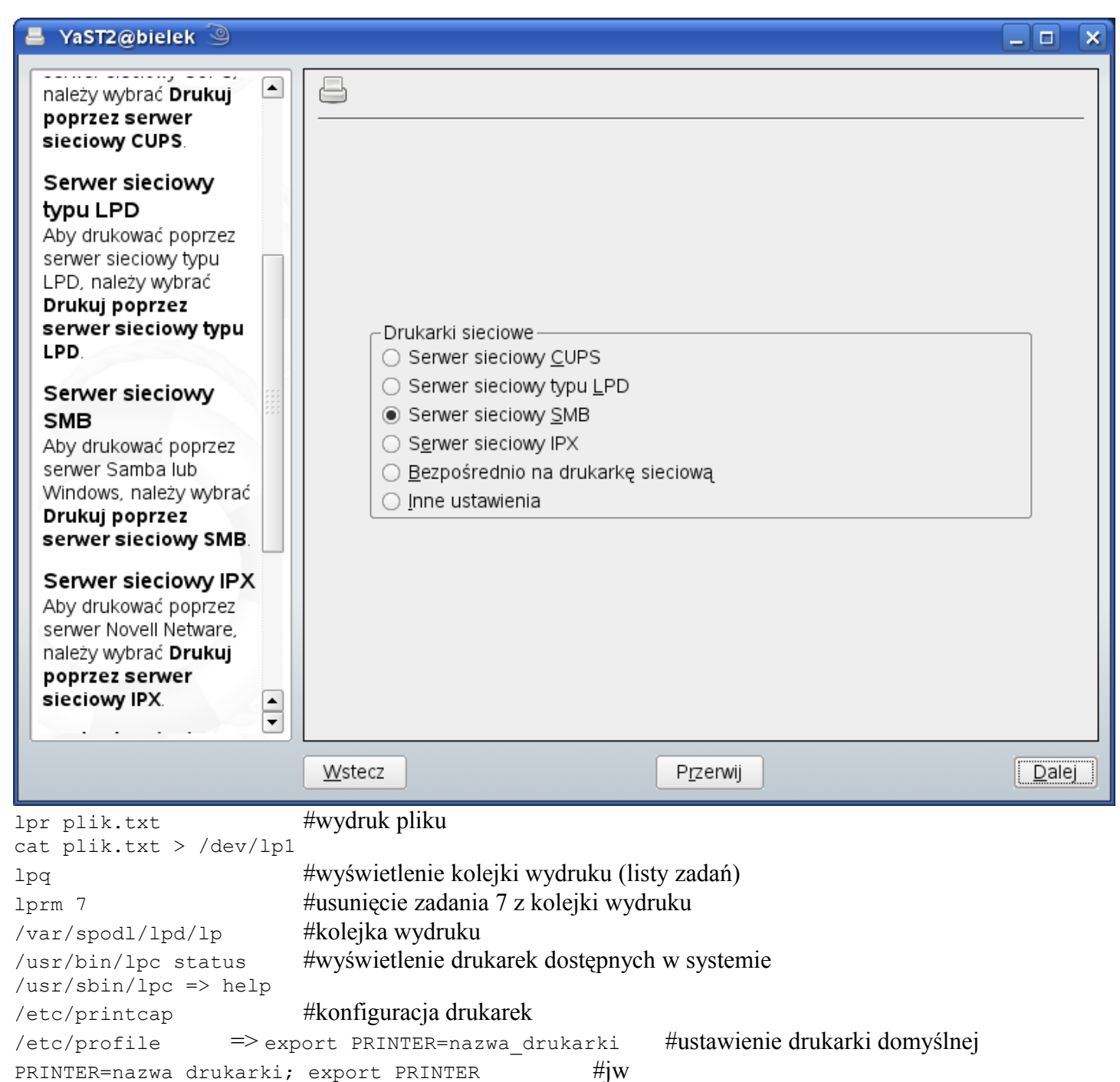

Pomoc systemu Linux dotycząca drukowania:

− Można określić pliki do drukowania i nazwę drukarki z linii poleceń, np. drukowanie 3 różnych plików na drukarce "**druka**":

kprinter -d druka /home/ten/obraz.jpg ../instrukcja.pdf /var/log/plik.log

- − Metodą przeciągnij i upuść można przeciągać pliki do drukowania i upuścić na zakładce "**Pliki**" okna dialogowego kprinter. Następnie należy wybrać drukarkę, opcje, itd. i kliknąć przycisk "**Drukuj**".
- − Aby szybko dostać się do menedżera drukowania KDE należy wpisać "**print:/manager**" w polu adresu Konquerora lub w oknie Wykonaj polecenie (Alt + F2).

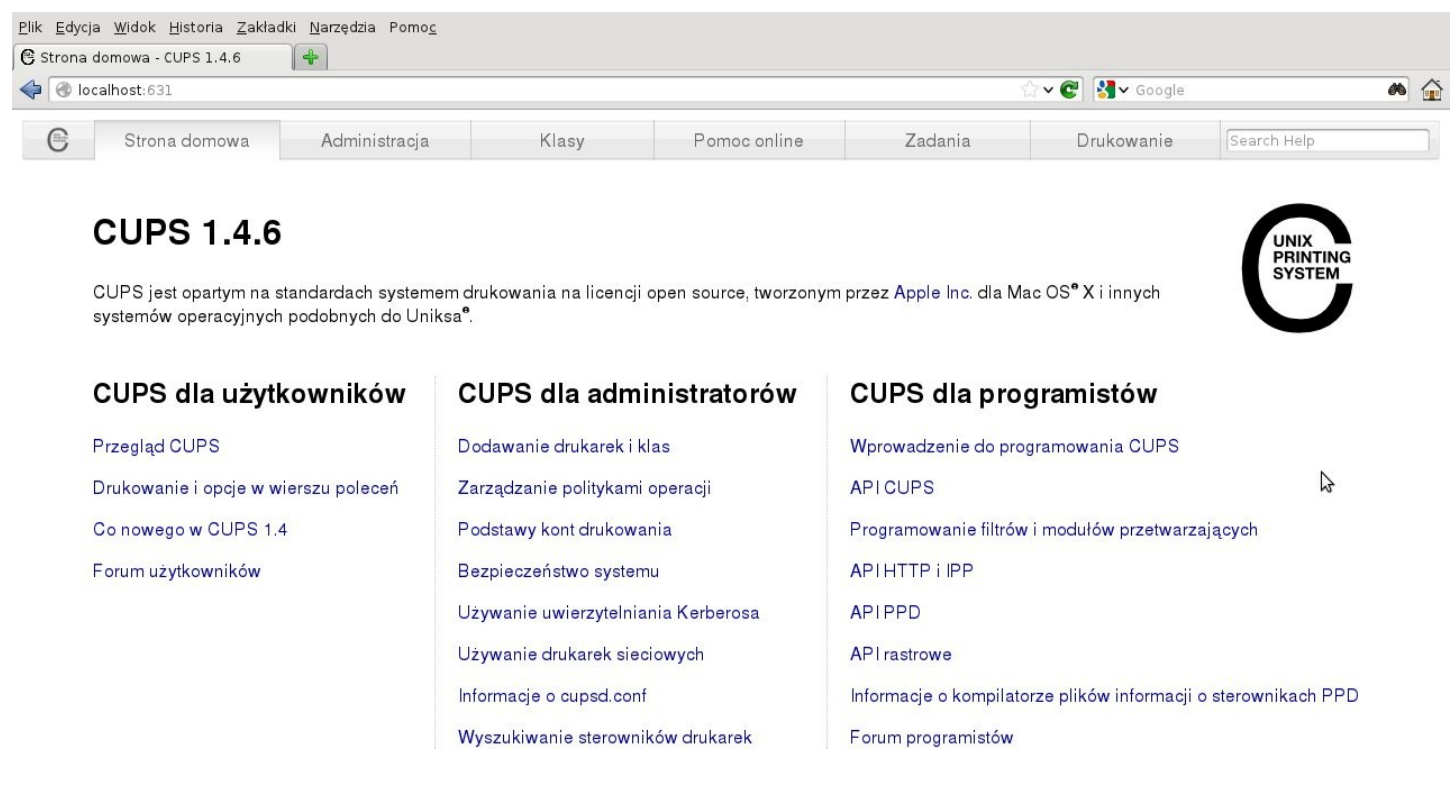

CUPS i logo CUPS są znakami handlowymi Apple Inc. CUPS copyright 2007-2010 Apple Inc. Wszystkie prawa zastrzeżone.